### МИНИСТЕРСТВО НАУКИ И ВЫСШЕГО ОБРАЗОВАНИЯ РОССИЙСКОЙ ФЕДЕРАЦИИ федеральное государственное бюджетное образовательное учреждение высшего образования «Тольяттинский государственный университет»

Институт математики, физики и информационных технологий (наименование института полностью)

Кафедра «Прикладная математика и информатика» (наименование)

09.03.03 Прикладная информатика (код и наименование направления подготовки)

Бизнес-информатика

(направленность (профиль))

# **ВЫПУСКНАЯ КВАЛИФИКАЦИОННАЯ РАБОТА (БАКАЛАВРСКАЯ РАБОТА)**

на тему Автоматизация процесса размещения ежедневного меню на сайте образовательной организации

Обучающийся А.Р.Величковская (Инициалы Фамилия) (личная подпись)

Руководитель Н.Н.Казаченок

(ученая степень (при наличии), ученое звание (при наличии), Инициалы Фамилия)

Тольятти 2023

#### **Аннотация**

Тема бакалаврской работы - «Автоматизация процесса размещения ежедневного меню на сайте образовательной организации».

Актуальность работы обусловлена необходимостью автоматизации процесса размещения ежедневного меню на сайте образовательной организации.

Объектом исследования бакалаврской работы является процесс размещения ежедневного меню на сайте образовательной организации.

Предмет исследования бакалаврской работы – автоматизация процесса размещения ежедневного меню на сайте образовательного учреждения.

Цель бакалаврской работы - автоматизация процесса размещения ежедневного меню на сайте образовательного учреждения.

Данная работа состоит из введения, трех глав, заключения и списка используемой литературы.

Первая глава посвящена анализу деятельности Муниципального автономного общеобразовательного учреждения средней школы №7 г. Павлово и определению требований к программного обеспечению, автоматизирующему процесс размещения ежедневного меню на сайте образовательной организации.

Вторая глава посвящена логическому проектированию программного обеспечения размещения ежедневного меню на сайте образовательной организации.

Третья глава посвящена физическому проектированию программного обеспечения и расчёту экономической эффективности разработки.

В заключении представлены результаты выполнения выпускной квалификационной работы.

Бакалаврская работа состоит из 44 страницы текста, 18 рисунков, 7 таблиц и 20 источников.

#### **Abstract**

The title of the thesis work is "Automation of the process of placing the daily menu on the website of an educational organization"

This work consists of an introduction, three chapters, a conclusion and a list of references.

Bachelor's thesis work consists of 44 pages of text, 18 figures, 7 tables and 20 sources.

The key issue of the thesis work is the need to automate the process of placing the daily menu on the website of the educational organization.

The aim of the work is to automate the process of placing a daily menu on the website of an educational institution.

The first chapter is devoted to the analysis of the activities of the Municipal Autonomous Educational Institution Secondary School No. 7 in Pavlovo and the definition of requirements for software that helps to automate the process of placing a daily menu on the website of an educational organization.

The second chapter is devoted to the logical design of software for placing a daily menu on the website of an educational organization.

The third chapter is devoted to the physical design of software and the calculation of the economic efficiency of development.

In conclusion, the results of the final qualification work are presented.

The results of the bachelor's work are of scientific and practical interest and can be recommended for use in an educational organization.

## **Оглавление**

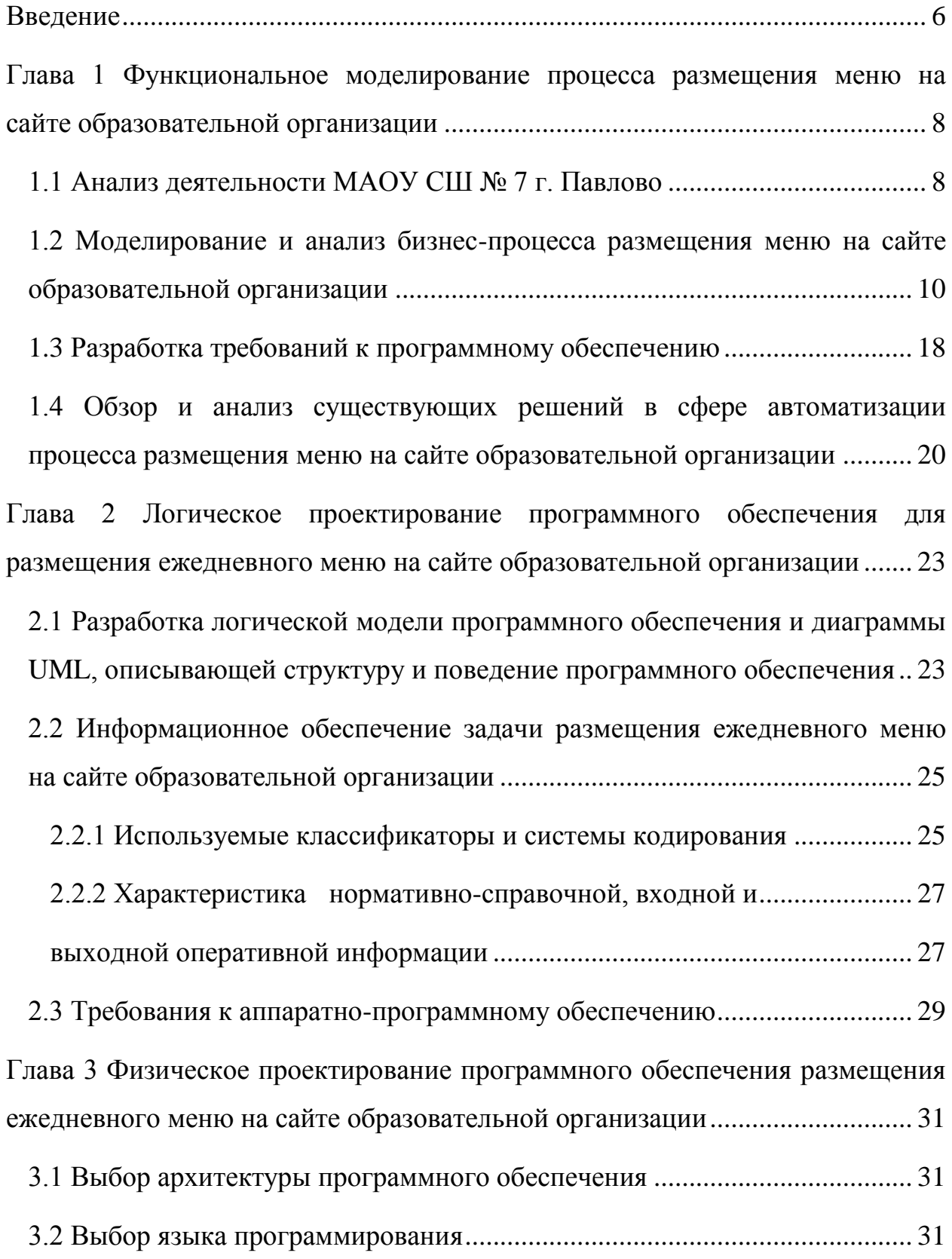

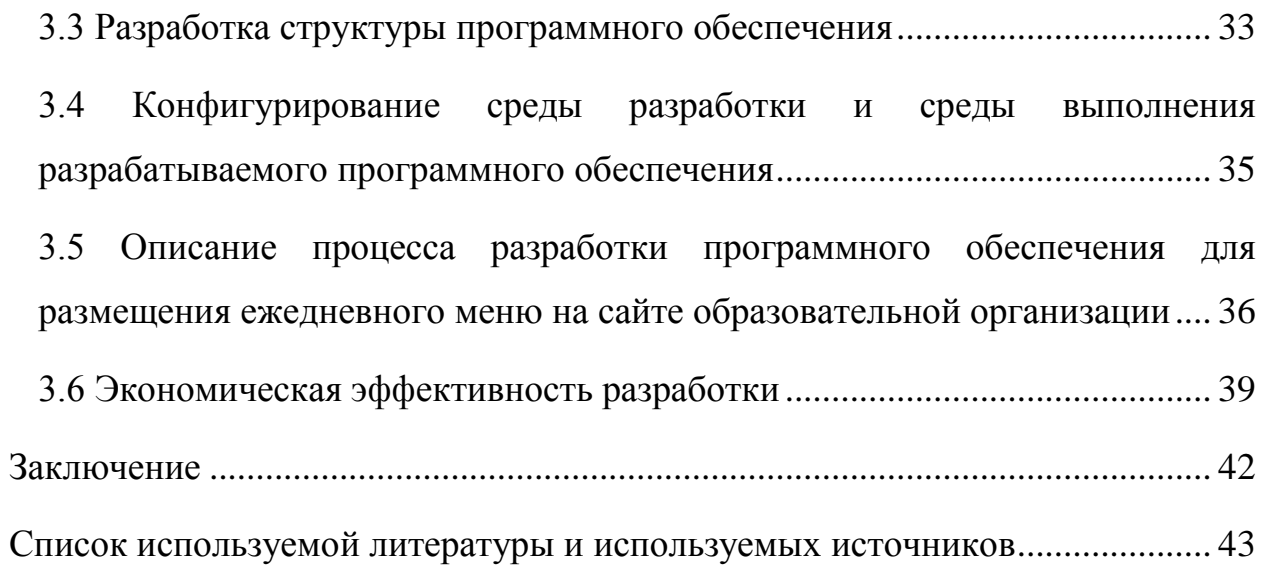

#### **Введение**

<span id="page-5-0"></span>В соответствии с письмом Министерства Просвещения Российской Федерации от 17 мая 2021 г. №ГД-1158/1 [2], а также приложенной к письму Инструкции по размещению ежедневного меню горячего питания на сайте общеобразовательной организации в виде электронной таблицы для автоматического мониторинга [1] каждая образовательная организация с 1 сентября 2021 года обязана размещать на сайте образовательной организации ежедневное меню горячего питания в специальном разделе Food.

Задачу размещения ежедневного меню на сайте образовательной организации решает частично секретарь образовательной организации и частично инженер-программист образовательного организации. Оба сотрудника должны вовремя и безошибочно выполнять каждый день одни и те же действия. Практика показывает, что часто допускаются ошибки и страдает репутация школы.

В образовательной организации Муниципальном автономном образовательном учреждении средней школе №7 г. Павлово для повышения эффективности работы и снижения репутационных издержек было принято решение автоматизировать данный бизнес-процесс.

Объектом исследования бакалаврской работы является процесс размещения ежедневного меню на сайте образовательной организации.

Предметом исследования бакалаврской работы является автоматизация процесса размещения ежедневного меню на сайте образовательной организации.

Цель выпускной квалификационной работы – автоматизация процесса размещения ежедневного меню на сайте образовательной организации.

Для достижения данной цели необходимо решить следующие задачи:

 проанализировать предметную область и сформулировать требования к программному обеспечению;

- проанализировать и выбрать методологию и технологию логического проектирования программного обеспечения для автоматизации бизнес-процесс;
- разработать программное обеспечение и оценить эффективность ее использования для ежедневного размещения меню на сайте образовательной организации.

Методы исследования - методы и технологии разработки программного обеспечения.

Практическая значимость бакалаврской работы заключается в автоматизации работы по размещению ежедневного меню на сайте образовательной организации.

Данная работа состоит из введения, трех глав, заключения и списка используемой литературы.

Первая глава посвящена анализу деятельности Муниципального автономного общеобразовательного учреждения средней школы №7 г. Павлово и определению требований к программного обеспечению, автоматизирующему процесс размещения ежедневного меню на сайте образовательной организации.

Вторая глава посвящена логическому проектированию программного обеспечения размещения ежедневного меню на сайте образовательной организации.

Третья глава посвящена физическому проектированию программного обеспечения и расчёту экономической эффективности разработки.

В заключении представлены результаты выполнения выпускной квалификационной работы.

Бакалаврская работа состоит из 44 страницы текста, 18 рисунков, 7 таблиц и 15 источников.

# <span id="page-7-0"></span>**Глава 1 Функциональное моделирование процесса размещения меню на сайте образовательной организации**

### <span id="page-7-1"></span>**1.1 Анализ деятельности МАОУ СШ № 7 г. Павлово**

Предметной областью выпускной квалификационной работы выступает деятельность муниципального автономного общеобразовательного учреждения средней школы №7 г. Павлово.

Деятельность МАОУ СШ №7 г. Павлово направлена на оказание образовательных услуг населению в рамках федерального и местного бюджетного финансирования. Работа ведётся по направлениям начального, среднего и среднего общего образований.

Документооборот в школе в основе своей электронный, базируется на передаче документов посредством электронной почты (внутри школы) и различных автоматизированных Интернет-систем (вне школы)[4].

В бакалаврской работе рассматривается процесс размещения ежедневного меню на сайте образовательного учреждения, требующий автоматизации в отделе заместителя директора школы по административнохозяйственной части, на месте инженера-программиста. Подразделение заведующего по административно-хозяйственной части выполняет следующие трудовые функции:

- осуществление бесперебойной работы зданий и материальных объектов школы;
- обеспечение соблюдения СанПин в области чистоты и соответствия санитарным нормам помещений и материальных объектов школы;
- своевременный ремонт и обслуживание материальных объектов школы.

Трудовые функции, выполняемые инженером-программистом, включают в себя функции по ремонту и обслуживанию компьютерной

техники в школе, функции сопровождения программного обеспечения, функционирующего в школе, а также функции программного обслуживания, поддержки и обновления информации на сайте образовательной организации.

В процессе размещения меню на сайте образовательной организации также задействован секретарь образовательной организации[8].

Схема организационной структуры образовательной организации представлена на рисунке 1.

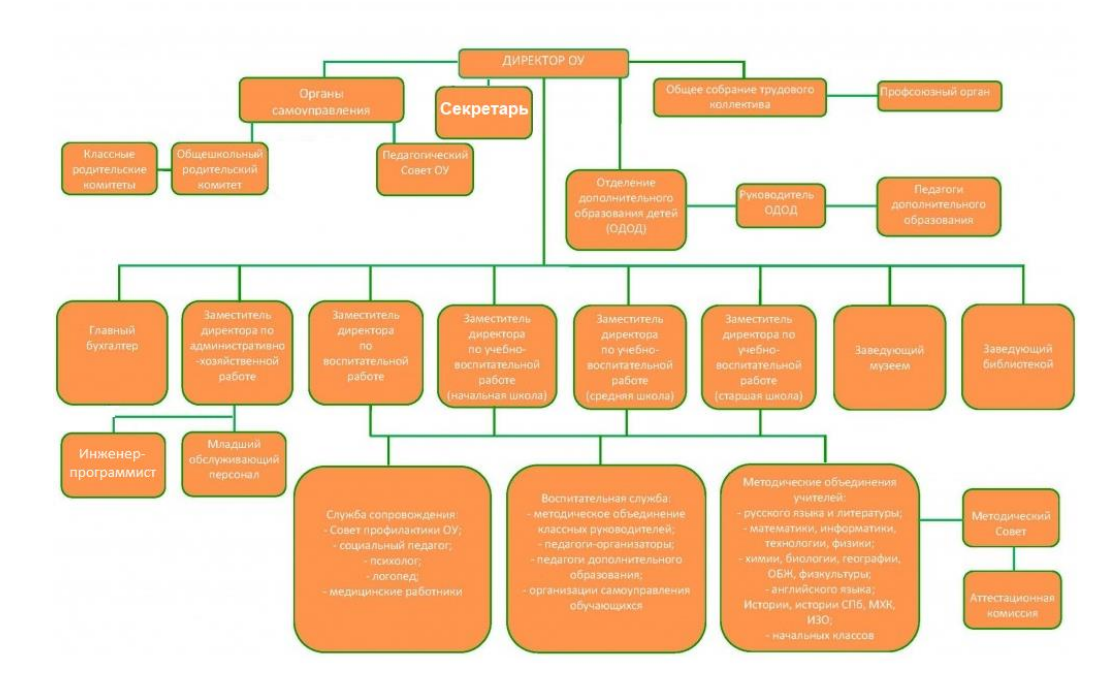

Рисунок 1 - Организационная структура МАОУ СШ №7 г. Павлово

В МАОУ СШ №7 г. Павлово функционирует 43 компьютера, 20 ноутбуков, 27 проекторов, 17 интерактивных досок и 28 принтеров различной конфигурации.

Основу программного обеспечения школы составляют 45 лицензионных комплектов Windows 7 Professional, 18 лицензионных комплектов Windows 10 Education edition и 63 лицензионных комплекта Microsoft Office 2010 Professional. В кабинете бухгалтера школы установлено лицензионное программное обеспечение конфигурация 1С: Бухгалтерия государственного учреждения и Конфигурация 1С: Зарплата и кадры на платформе 1С: Предприятие. На все компьютеры закуплен и установлен Kaspersky Endpoint Security (лицензия на 70 компьютеров). Остальное программное обеспечение установлено по лицензии freeware.

В таблице 1 представлено подробное описание АРМ инженерапрограммиста. Абсолютно аналогичную конфигурацию имеет компьютер секретаря.

Таблица 1 - Конфигурация АРМ инженера-программиста

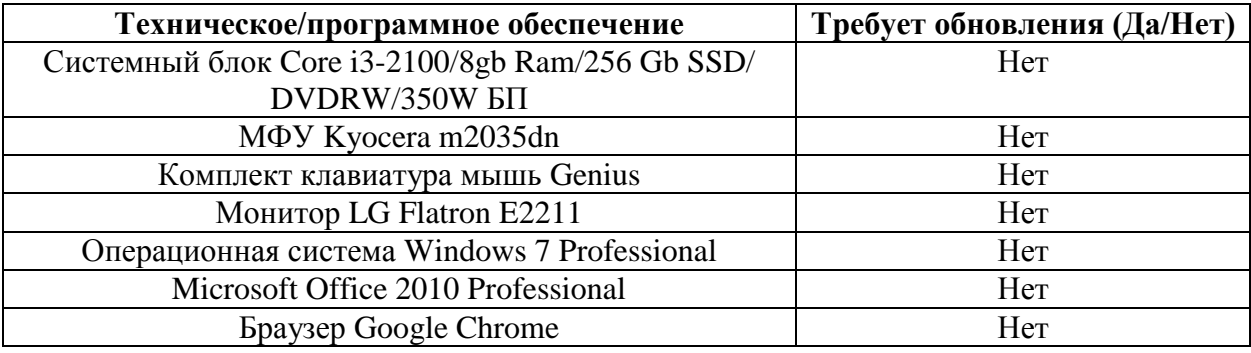

Конфигурация АРМ инженера-программиста позволяет выполнять все необходимые задачи и операции в рамках должностной инструкции.

# <span id="page-9-0"></span>**1.2 Моделирование и анализ бизнес-процесса размещения меню на сайте образовательной организации**

Бизнес-процесс размещения меню на сайте образовательной организации выполняется согласно письму Министерства Просвещения Российской Федерации от 17 мая 2021 г. №ГД-1158/1, а также приложенной к письму Инструкции по размещению ежедневного меню горячего питания на сайте общеобразовательной организации в виде электронной таблицы для автоматического мониторинга.

Объектом хранения в рамках бизнес-процесса является ежедневное меню горячего питания образовательной организации в формате Microsoft Excel [9].

Задачу размещения ежедневного меню на сайте образовательной организации решает частично секретарь образовательной организации и частично инженер-программист образовательного организации. В конце каждого рабочего дня секретарь образовательной организации по электронной почте от специалиста управления образования и молодёжной политики Павловского муниципального округа получает запакованный в архив файл меню питания образовательного учреждения в формате Excel. Файл меню может быть запакован в архив разного формата (rar, zip,7z и др.), а структура папок внутри архива также не однозначна и от архива к архиву меняется. Неизменным остаётся лишь название файла меню. Пример содержимого архива представлен на рисунке 2.

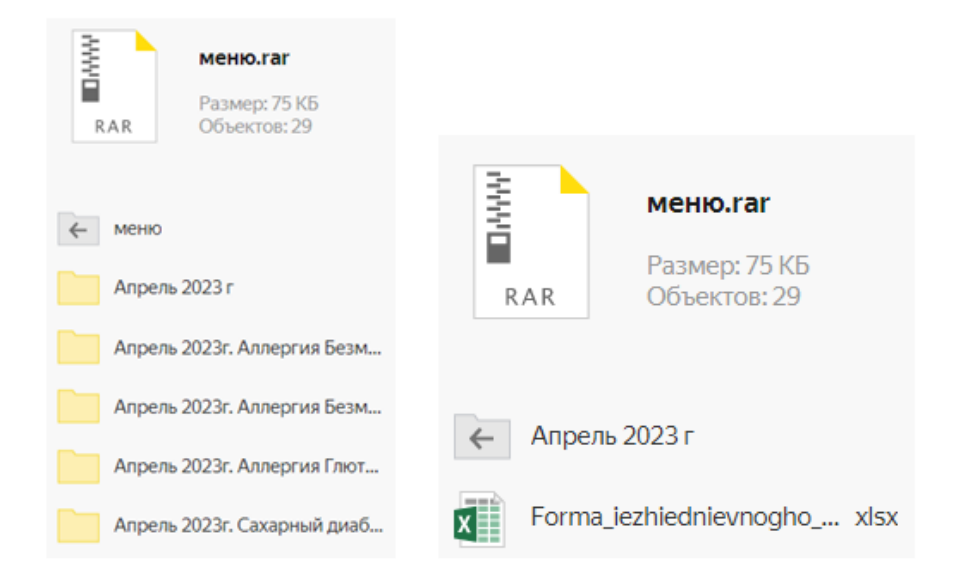

### Рисунок 2 - Пример содержимого архива, получаемого от специалиста управления образования

Данный архив с файлом секретарь образовательной организации с помощью программы-архиватора распаковывает в каталог на своём компьютере и ищет в нём файл стандартного меню [11]. Пример содержания данного файла приведён на рисунке 3.

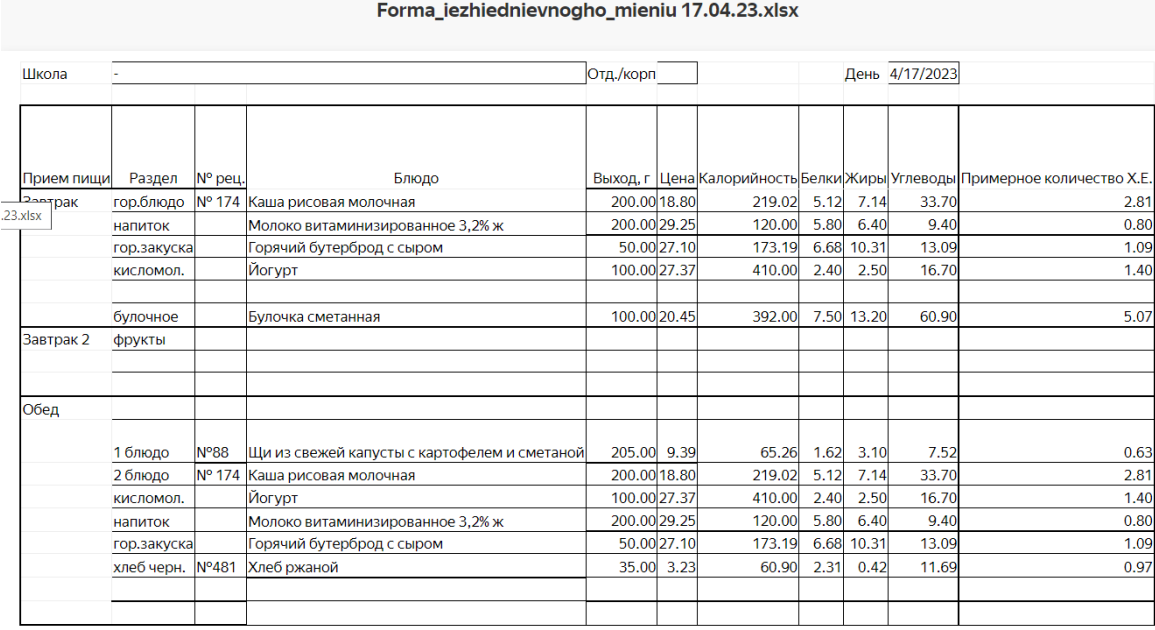

Рисунок 3 - Пример содержания файла ежедневного меню

В данный файл секретарь вносит исправление, редактируя ячейку B1 – тире в данной ячейке должно быть заменено на название образовательной организации формата «МАОУ СШ №7 г. Павлово». Затем шаблон сохраняется в формате xlsx под именем вида «год-месяц-число-sm». Для указанного выше файла шаблон будет сохранён под именем 2023-04-17 sm.xlsx и отправляется инженеру-программисту по электронной почте.

Инженер-программист хранит на хостинг-сервере сайта образовательной организации файлы меню за каждый рабочий день, а также на сервере находятся файлы-страницы сайта образовательной организации,

среди которых есть страница Food. Внешний вид данной страницы представлен на рисунке 4

findex.xlsx

# food 2023

2023-04-03-sm.xlsx 2023-04-04-sm.xlsx 2023-04-05-sm.xlsx 2023-04-06-sm.xlsx 2023-04-07-sm.xlsx 2023-04-10-sm.xlsx 2023-04-11-sm.xlsx 2023-04-12-sm.xlsx 2023-04-13-sm.xlsx 2023-04-14-sm.xlsx

Рисунок 4 - Внешний вид страницы Food

Инженер-программист открывает код данной страницы. Примерный код данной страницы представлен на рисунке 5

> <html> <head> <title>food</title>  $<$ /head> <body> <a href="findex.xlsx">findex.xlsx</a><br/>>br> <h1>food 2023</h1>  $**br**$ <a href="2023-04-03-sm.xlsx">2023-04-03-sm.xlsx</a><br> <a href="2023-04-04-sm.xlsx">2023-04-04-sm.xlsx</a><br> <a href="2023-04-05-sm xlsx">2023-04-05-sm xlsx</a><br > <a href="2023-04-06-sm.xlsx">2023-04-06-sm.xlsx</a><br/><br/>br> <a href="2023-04-07-sm.xlsx">2023-04-07-sm.xlsx</a><br/>>br> <a href="2023-04-10-sm.xlsx">2023-04-10-sm.xlsx</a><br/>>br> <a href="2023-04-11-sm.xlsx">2023-04-11-sm.xlsx</a><br/> <br/>br> <a href="2023-04-12-sm.xlsx">2023-04-12-sm.xlsx</a><br/>>br> <a href="2023-04-13-sm.xlsx">2023-04-13-sm.xlsx</a><br/>>br> <a href="2023-04-14-sm.xlsx">2023-04-14-sm.xlsx</a><br>

Рисунок 5 - Пример кода страницы Food

Инженер-программист добавляет в файл надпись и ссылку на новый файл ежедневного меню и сохраняет изменённую страницу на сервере. Также инженер программист загружает полученный от секретаря файл меню на хостинг-сервер сайта образовательной организации с помощью ftp-клиента.

Важно отметить, что присылается файл меню на завтрашний день от специалиста управления образования и молодёжной политики Павловского муниципального округа примерно в 16.00 текущего дня, а министерство образования Нижегородской области требует, чтобы файл меню школы размещали на своём сайте не позднее 8.00 дня, на который выписано меню – это связано с работой всероссийского мониторинга питания образовательных организаций, который в 8.00 каждый рабочий день в автоматическом режиме забирает меню с сайта образовательных организаций. В случае отсутствия меню на сайте образовательной организации из министерства образования спускаются вниз санкции на людей, допустивших это.

Для анализа существующего бизнес-процесса размещения меню на сайте образовательной организации используем методологию реинжиниринга бизнес-процессов [15].

Целью реинжиниринга является повышение эффективности процесса размещения меню на сайте образовательной организации.

Для концептуального моделирования предметной области была выбрана методология IDEF0 [18]. Преимущества данной методологии:

- полнота описания бизнес-процесса (управление, информационные и материальные потоки, обратные связи);
- комплексность при декомпозиции (мигрирование и туннелирование стрелок);
- возможность агрегирования и детализации потоков данных и информации (разделение и слияние стрелок);

- наличие жестких требований методологии, обеспечивающих получение моделей процессов стандартного вида;
- простота документирования процессов;
- соответствие подхода к описанию процессов в IDEF0 стандартам ISO 9000:2000.

Недостатки:

- сложность восприятия (большое количество стрелок);
- большое количество уровней декомпозиции;
- трудность увязки нескольких процессов, представленных в различных моделях одной и той же организации.

Диаграмма бизнес-процесса «Как есть» представлена на рисунке 6.

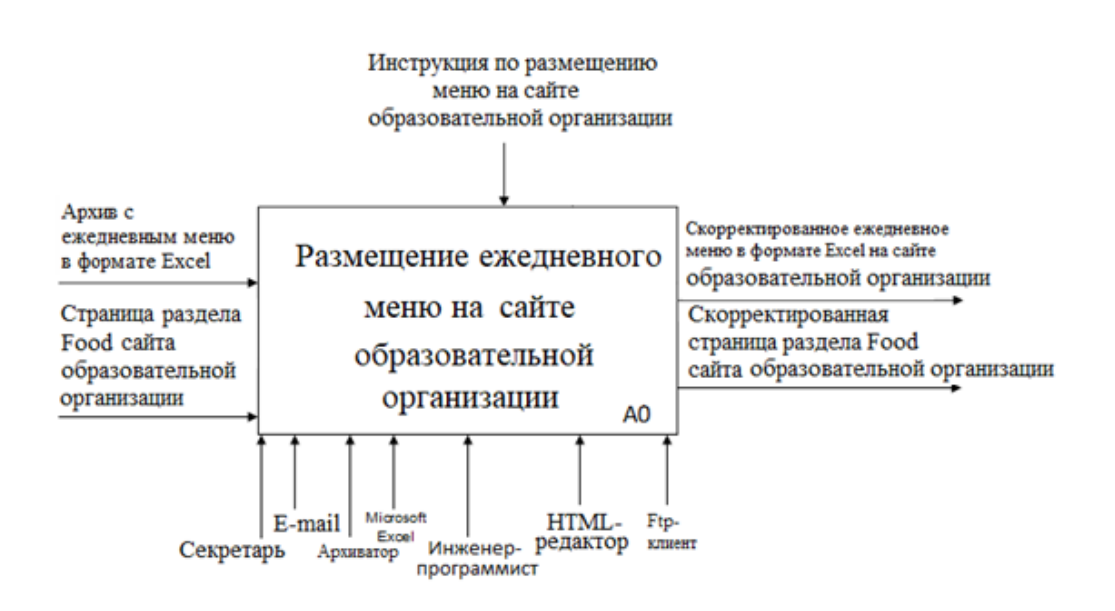

Рисунок 6 – Диаграмма бизнес-процесса размещения меню на сайте образовательной организации «Как есть»

Диаграмме представлена с точки зрения Инженера-программиста.

Цель бизнес-процесса – вовремя размещённое меню на сайте образовательной организации.

Декомпозиция процесса размещения ежедневного меню на сайте образовательного учреждения представлена на рисунке 7.

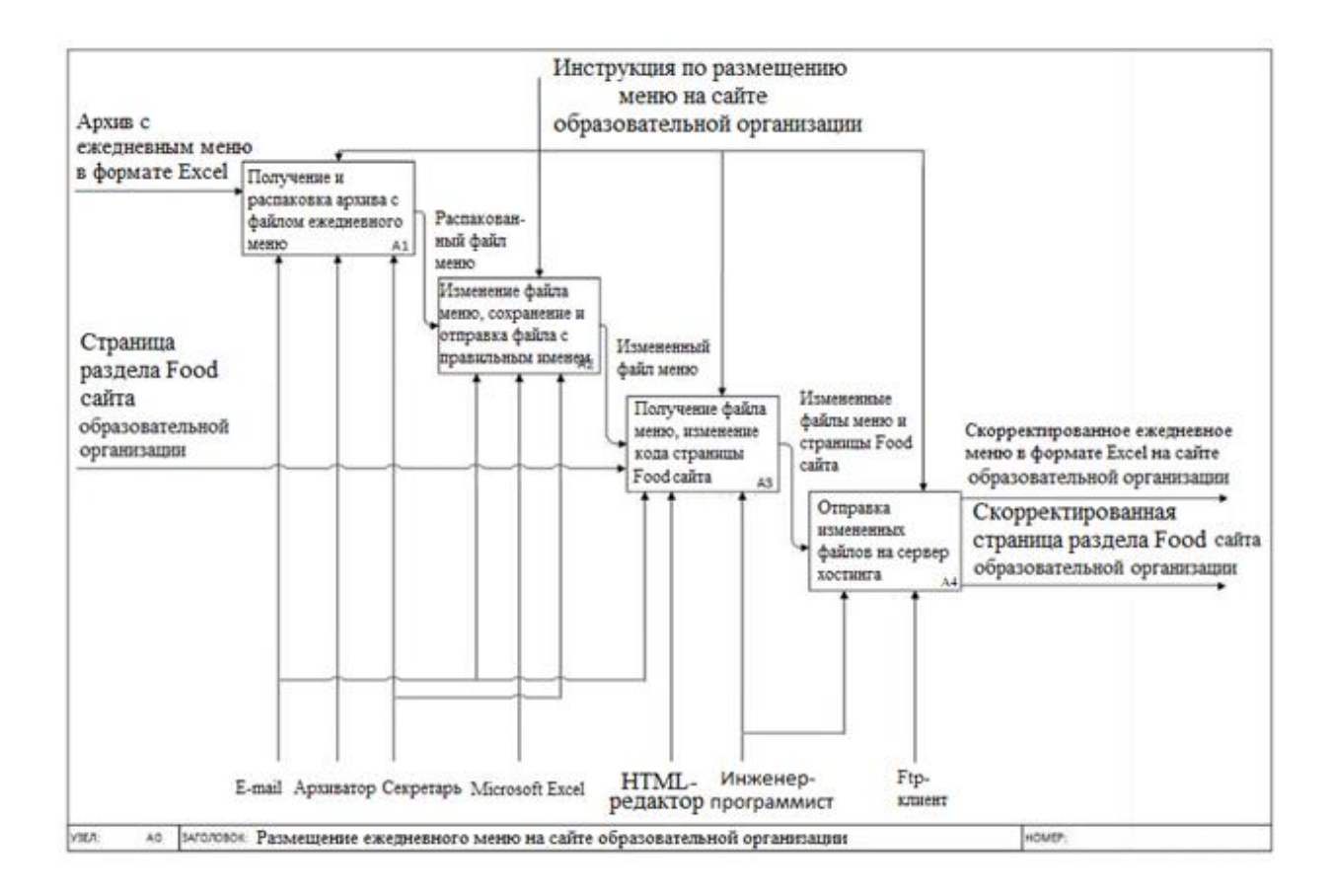

## Рисунок 7 - Декомпозиция модели бизнес-процесса размещения меню на сайте образовательной организации «Как есть»

Недостатками текущей модели данных являются:

- задействование в обработке файла меню более одного сотрудника;
- длительный процесс обработки файла меню;
- ручной процесс редактирования файла меню и страницы Food сайта образовательной организации;
- высокая вероятность допустить ошибку на одном из этапов процесса размещения меню.

В целях автоматизации существующего процесса размещения ежедневного меню на сайте образовательной организации и устранения вышеуказанных недостатков предложено разработать программное обеспечение, способное по нажатию одной кнопки выполнять следующий набор действий:

- открывать распакованный файл ежедневного меню в формате Excel;
- редактировать ячейку В1 ("- чзаменять на "МАОУ СШ №7 г. Павлово»);
- сохранять файл меню в файл с именем формата «год-месяц-числоsm»;
- редактировать html файл страницы Food сайта ОУ. (добавлять ссылку и название нового файла ежедневного меню);
- загружать файлы на хостинг сайта образовательной организации по протоколу Ftp.

Декомпозиция модели бизнес-процесса размещения меню на сайте образовательной организации «Как должно быть» представлена на рисунке 8.

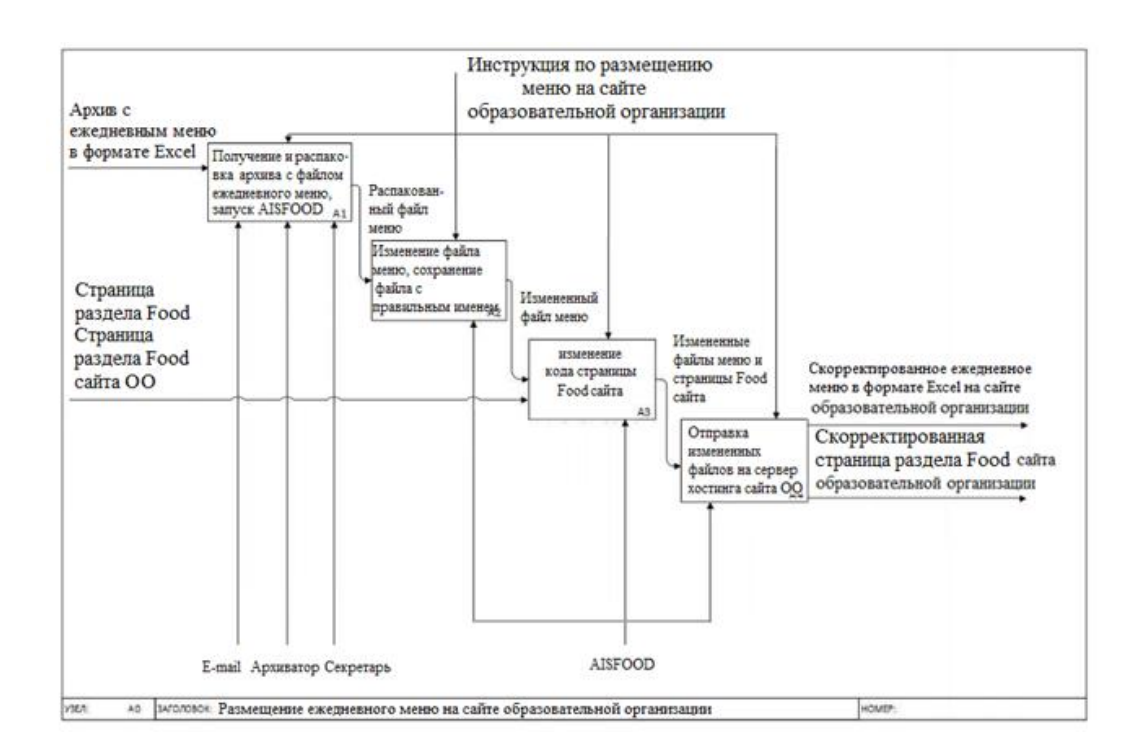

Рисунок 8 - Декомпозиция модели бизнес-процесса размещения меню на сайте образовательной организации «Как должно быть»

Отдельно необходимо остановится на процессе А1 – его не представляется возможным автоматизировать по целому ряду причин:

- письмо от специалиста управления образования и молодёжной политики Павловского муниципального округа может быть отправлено с различных адресов и в поле «Тема» содержать различные формулировки («Меню», «Ежедневное меню», «Внимание!!! Школы! Меню» и т.д.);
- архив с файлом меню может иметь формат rar, zip, 7z и т.д.;
- структура архива регулярно меняется и может содержать как папки с различными названиями, так и файлы ежедневного меню для различных категорий обучающихся.

Процессы А2, А3 и А4 подлежат автоматизации путём разработки программного обеспечения.

#### <span id="page-17-0"></span>**1.3 Разработка требований к программному обеспечению**

Для разработки требований к программному обеспечению, автоматизирующему процесс размещения ежедневного меню на сайте образовательной организации, используем методологию FURPS+[20].

FURPS+ — это метод проверки приоритетных требований после понимания потребностей и потребностей клиента. Аббревиатура FURPS означает «функциональность, удобство использования, надежность, производительность и возможность поддержки».

Методология FURPS+ в классификации требований делает упор на понимание различных типов функциональных и нефункциональных требований. Функциональное требование описывает, что должна делать программная система, в то время как нефункциональные требования накладывают ограничения на то, как система должна это делать.

В таблице 2 представлены основные требования к программному

обеспечению, автоматизирующему процесс размещения ежедневного меню на сайте образовательного учреждения с учетом особенностей методологий FURPS+.

Таблица 2 - Требования к программному обеспечению, автоматизирующему процесс размещения ежедневного меню на сайте образовательной организации

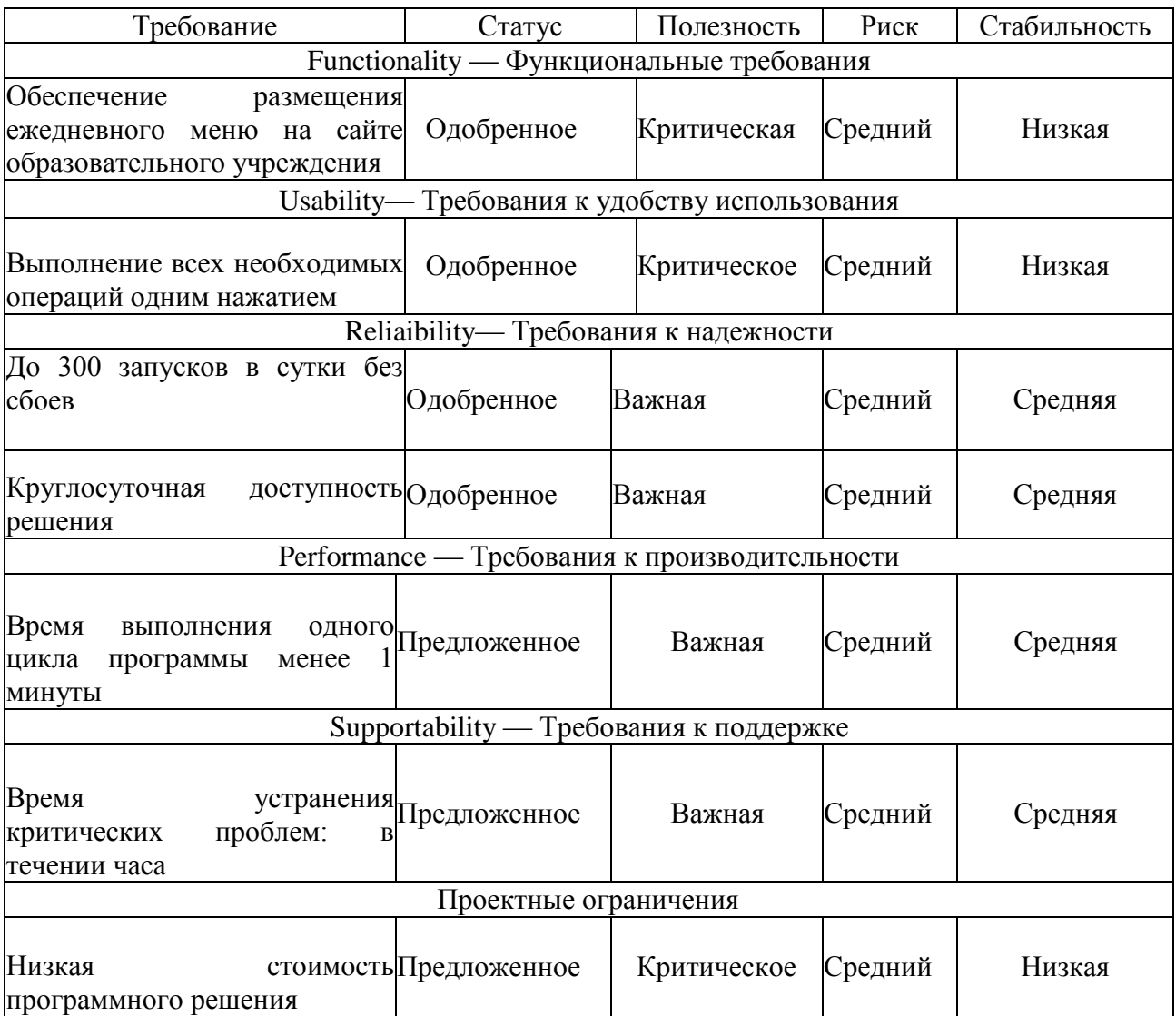

Разработанный набор требований, указанный в таблице 2, является основой для реализации проектного решения внедрения в бизнес-процесс размещения ежедневного меню на сайте образовательной организации.

# <span id="page-19-0"></span>**1.4 Обзор и анализ существующих решений в сфере автоматизации процесса размещения меню на сайте образовательной организации**

В соответствии с поставленной руководством школы задачей были рассмотрены несколько существующих решений по размещению ежедневного меню на сайте образовательной организации. В ходе анализа рынка программного обеспечения было выявлено, что в свободном доступе отсутствуют программные решения, полностью выполняющие поставленную руководством школы задачу по размещению ежедневного меню на сайте образовательной организации.

В ходе анализа рынка существующих программных разработок в области размещения ежедневного меню на сайте образовательной организации были найдены следующие программные продукты:

 единая онлайн-платформа размещения ежедневных меню для осуществления автоматического мониторинга горячего питания – специализированный сайт https://foodmonitoring.ru/ для размещения ежедневного меню ЕСХД «Мониторинг питания»;

сайт бесплатного размещения меню и папки Food https://foodfile.ru

Программных разработок оффлайн найдено не было. Стоит отметить, что все представленные программные разработки бесплатные. Для определения соответствия требованиям к реализации программного обеспечения размещения ежедневного меню на сайте образовательной организации используем таблицу 2.

Критерии оценивания:

- полное несоответствие требованиям 0;
- значительное несоответствие требованиям 1;
- незначительное несоответствие требованиям 2;
- полное соответствие требованиям 3.

Таблица 3 – Сравнительная характеристика существующих программных разработок в области размещения ежедневного меню на сайте образовательной организации

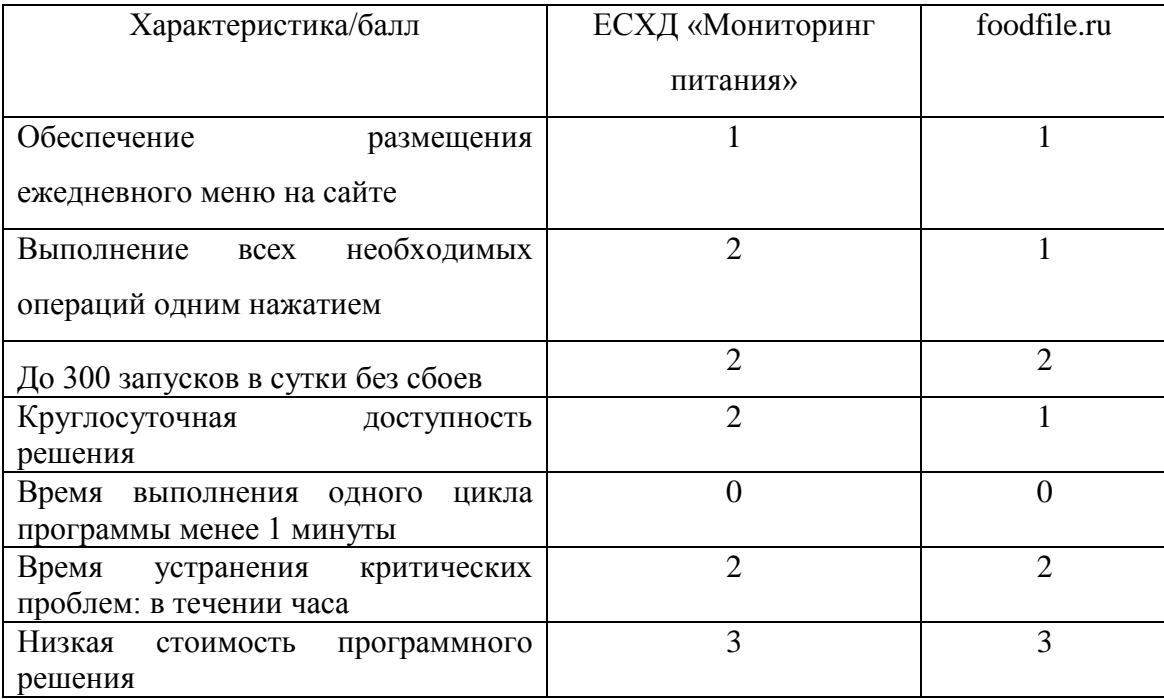

Оба решения частично соответствуют разработанным критериям и не могут обеспечить решения всех задач, поставленных руководством школы.

Исходя из этого необходимо разработать собственное программное решение для реализации поставленной задачи.

#### Выводы к главе 1

Первая глава посвящена анализу деятельности Муниципального автономного общеобразовательного учреждения средней школы №7 г. Павлово и определению требований к программного продукту, автоматизирующему процесс размещения ежедневного меню на сайте образовательной организации.

Результаты анализа деятельности МАОУ СШ №7 г. Павлово позволили сделать следующие выводы:

процесс размещения ежедневного меню на сайте образовательной

организации реализуется ежедневно и максимально неэффективно, присутствуют частые задержки в размещении меню;

- основным недостатком существующего бизнес-процесса размещения ежедневного меню на сайте образовательной организации является участие двух исполнителей – секретаря образовательной организации и инженера-программиста;
- для решения данной задачи необходимо внедрить в бизнес-процесс размещения ежедневного меню на сайте образовательной организации программное обеспечение, выполняющее все операции, на данный моменты выполняемые инженером-программистом.

По результатам использования методологии FURPS+ были сформированы требования к программному обеспечению размещения меню на сайте образовательной организации, которые являются основой для разработки программного продукта.

Разработка нового программного продукта является оптимальным результатом автоматизации бизнес-процесса размещения ежедневного меню на сайте образовательной организации, в связи с тем, что по результатам анализа существующих программных решений в указанной области было установлено, что ни одно существующее решение не соответствует требованиям, разработанным в главе 1.

<span id="page-22-0"></span>**Глава 2 Логическое проектирование программного обеспечения для размещения ежедневного меню на сайте образовательной организации**

<span id="page-22-1"></span>**2.1 Разработка логической модели программного обеспечения и диаграммы UML, описывающей структуру и поведение программного обеспечения**

Логическая модель программного обеспечения предназначена для описания ее функционального, статического и динамического аспектов и является основой для разработки программной архитектуры.

Для разработки логической модели программного обеспечения используется методологии объектно-ориентированного анализа и проектирования и CASE-средства, поддерживающие язык визуального моделирования UML [19].

Как показывает практика, для отражения вышеперечисленных аспектов программного обеспечения необходимо построить диаграмму UML, описывающую структуру и поведение программного обеспечения.

Для разработки диаграммы UML, описывающей структуру и поведение программного обеспечения необходимо перечислить этапы выполнения поставленной задачи и возможные события в рамках этих этапов. Данная информация представлена в таблице 4.

Таблица 4 – Этапы решения задачи, возможные проблемы и пути их решения

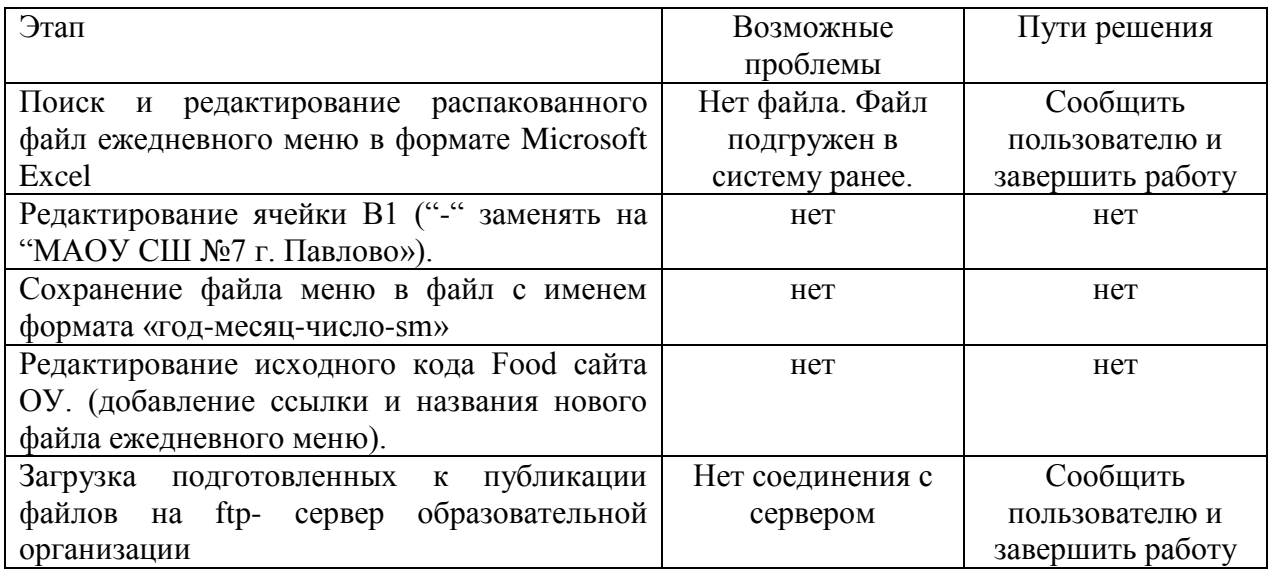

На основании таблицы 4 была составлена диаграммы UML, описывающей структуру и поведение программного обеспечения, представленная на рисунке 9.

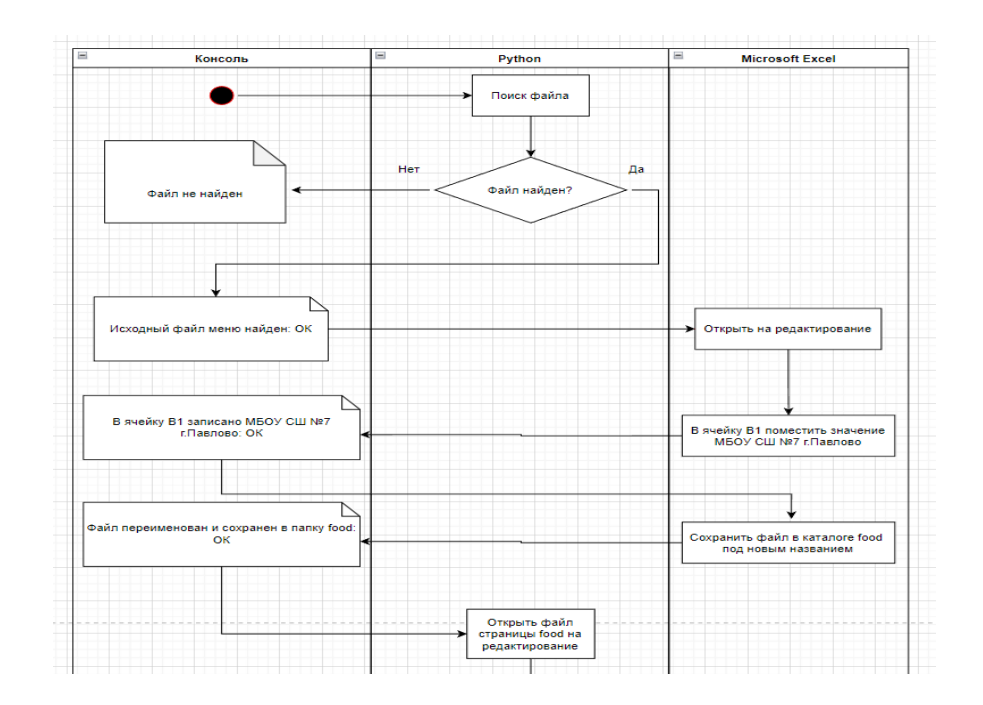

Рисунок 9 - Диаграмма UML, описывающая структуру и поведение программного обеспечения(начало)

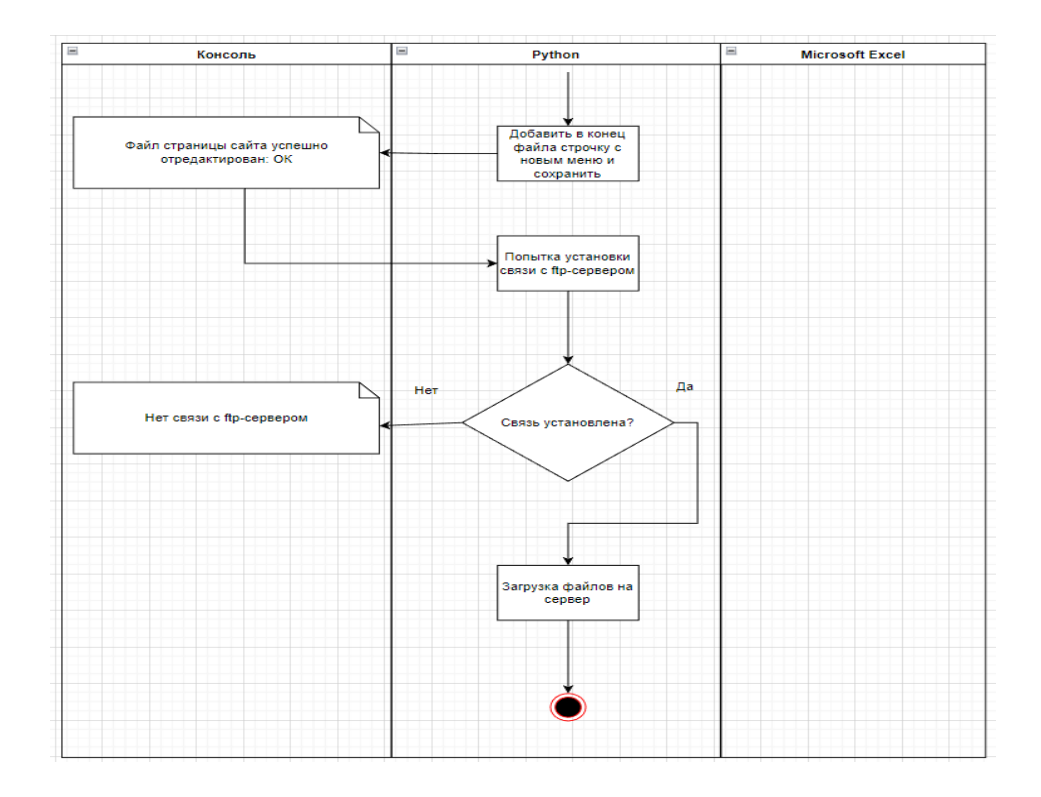

Рисунок 10 - Диаграмма UML, описывающая структуру и поведение программного обеспечения (окончание)

Разработанная диаграмма UML полностью отражает структуру и необходимую логику поведения проектируемого программного обеспечения.

# <span id="page-24-0"></span>**2.2 Информационное обеспечение задачи размещения ежедневного меню на сайте образовательной организации**

#### <span id="page-24-1"></span>**2.2.1 Используемые классификаторы и системы кодирования**

В рамках логического проектирования программного обеспечения для размещения ежедневного меню на сайте образовательной организации необходимо предусмотреть использование отдельных констант и переменных.

В таблице 5 представлено описание кодификатора констант, необходимых для использования в программном обеспечении.

### Таблица 5 – Описание кодификатора констант программного обеспечения

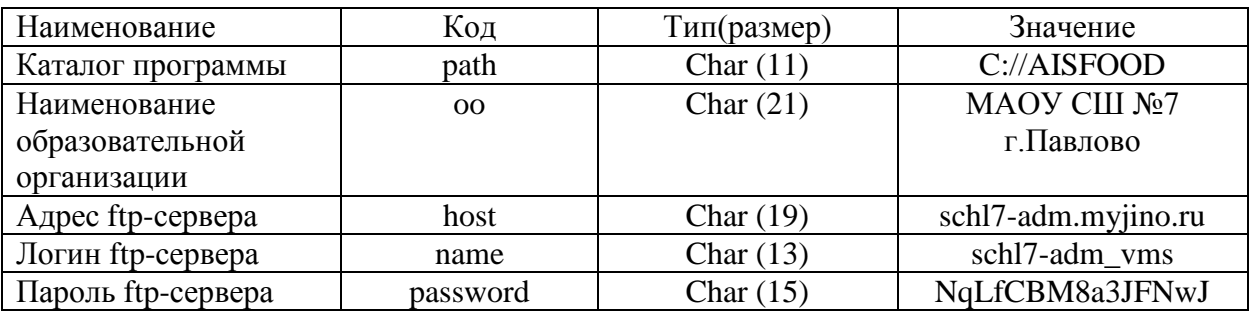

Для функционирования любого программного обеспечения необходимы переменные.

В рамках разработки программного обеспечения для размещения ежедневного меню на сайте образовательной организации необходимо использовать переменные для хранения:

- списка файлов текущего каталога;
- списка файлов меню для загрузки на сервер;
- наименования исходного файла меню;
- даты обрабатываемого файла меню;
- наименования файла меню, подготовленного к загрузке;
- флага(признака) наличия исходного файла меню на странице Food, размещенного ранее.

Для взаимодействия с различными объектами хранения информации необходимо использование следующих буферных переменных:

- переменная для построчного считывание исходного файла страницы Food;
- переменная для взаимодействия с книгой Excel;
- файловая переменная для считывания и редактирования файла исходного кода страницы;
- переменная для взаимодействия с листом Excel.

В таблице 6 представлено описание кодификатора переменных, необходимых для использования в разрабатываемом программном обеспечении.

Таблица 6 - Описание кодификатора переменных

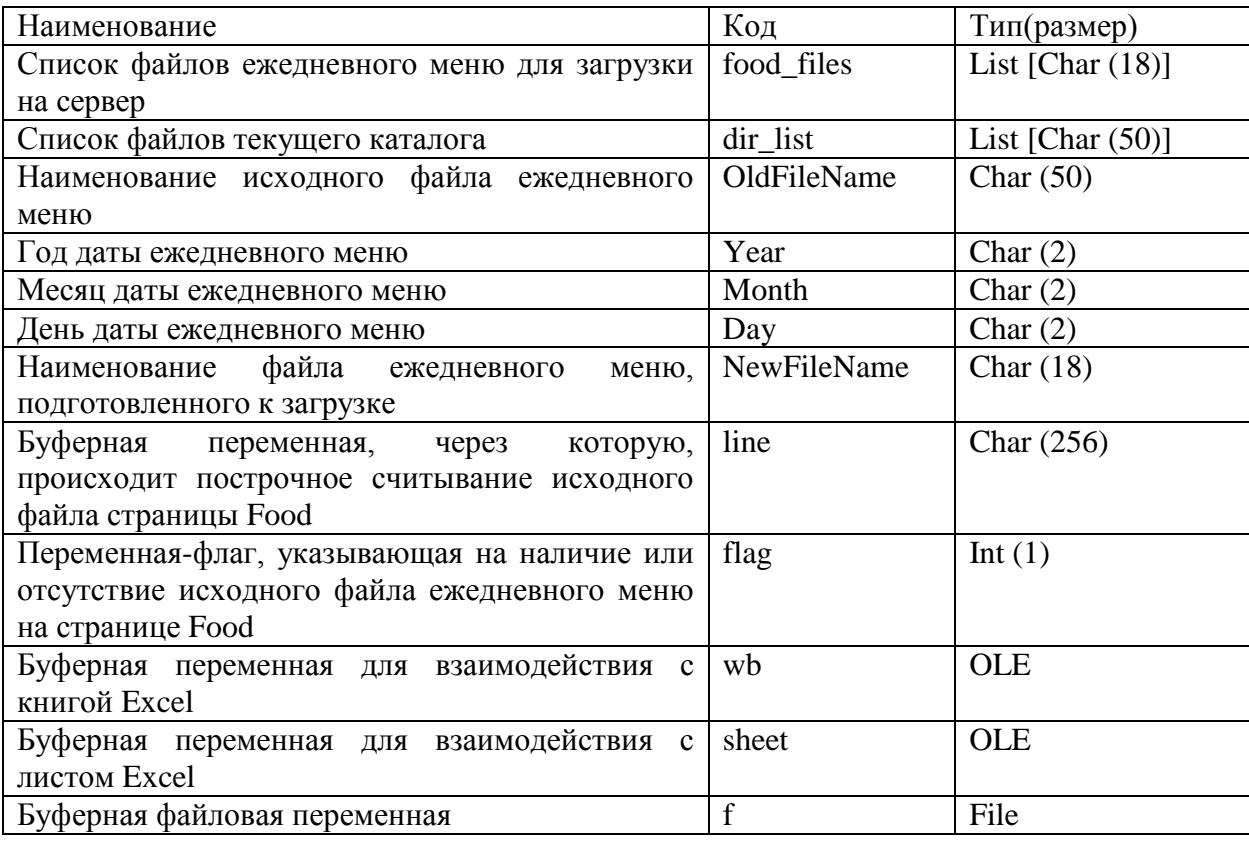

Данных таблицы 5 и таблицы 6 достаточно для разработки программного обеспечения размещения ежедневного меню на сайте образовательной организации.

#### <span id="page-26-0"></span>**2.2.2 Характеристика нормативно-справочной, входной и**

### **выходной оперативной информации**

<span id="page-26-1"></span>Программное обеспечение, реализующее функцию размещения ежедневного меню на сайте образовательной организации должно использовать следующую нормативно справочную информацию:

- для редактирования шаблона наименование образовательной организации;
- для подключения к ftp-серверу адрес ftp-сервера, логин для доступа к ftp-серверу, пароль для доступа к ftp-серверу.

Входная и выходная оперативная информации системы содержится в электронном документе «Файл ежедневного меню образовательной организации», а также электронном документе «Файл страницы Food сайта образовательной организации». Пример файла ежедневного меню образовательной организации представлен на рисунке 10

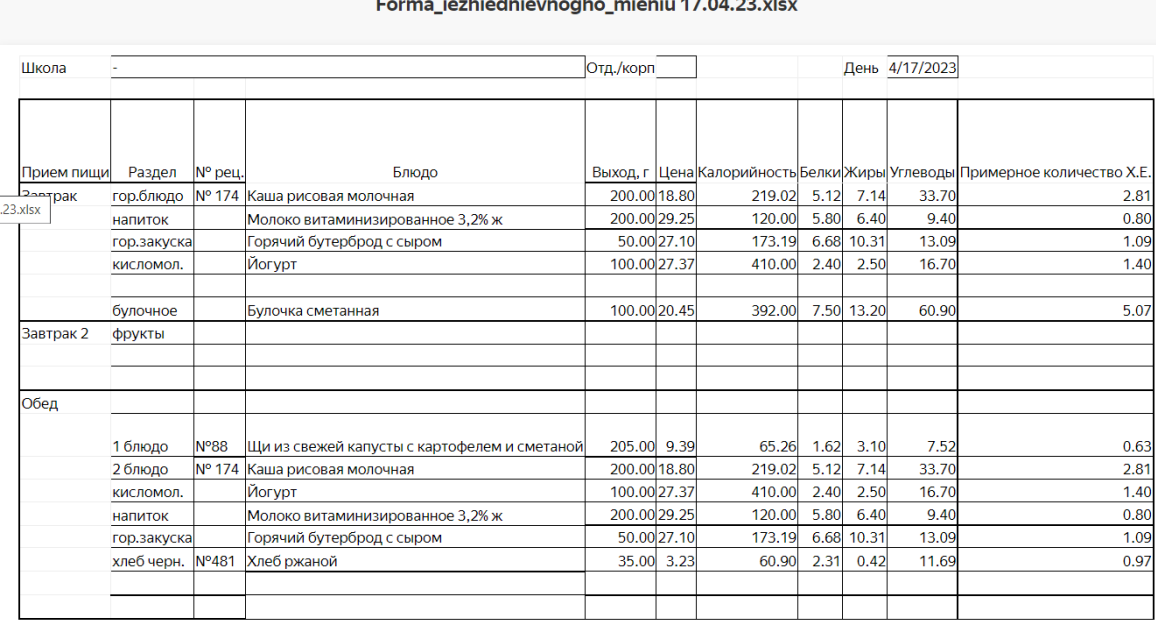

Рисунок 10 - Пример файла ежедневного меню образовательной организации

Входной файл ежедневного меню отличается от выходного наименованием и содержанием ячейки B1.

Пример содержания электронного документа «Файл страницы Food сайта образовательной организации» представлен на рисунке 11

 $<$ html $>$  $<$ head $>$ <title>food</title>  $<$ /head> <body> <a href="findex.xlsx">findex.xlsx</a><br>  $\langle h1 \rangle$ food 2023 $\langle h1 \rangle$  $**hr**$ <a href="2023-04-03-sm.xlsx">2023-04-03-sm.xlsx</a><br> <a href="2023-04-04-sm.xlsx">2023-04-04-sm.xlsx</a><br> <a href="2023-04-05-sm.xlsx">2023-04-05-sm.xlsx</a><br/> <br/>br> <a href="2023-04-06-sm.xlsx">2023-04-06-sm.xlsx</a><br/>>br> <a href="2023-04-07-sm.xlsx">2023-04-07-sm.xlsx</a><br> <a href="2023-04-10-sm.xlsx">2023-04-10-sm.xlsx</a><br> <a href="2023-04-11-sm.xlsx">2023-04-11-sm.xlsx</a><br> <a href="2023-04-12-sm.xlsx">2023-04-12-sm.xlsx</a><br> <a href="2023-04-13-sm.xlsx">2023-04-13-sm.xlsx</a><br> <a href="2023-04-14-sm.xlsx">2023-04-14-sm.xlsx</a><br>

Рисунок 11 - Пример содержания электронного документа «Файл страницы Food сайта образовательной организации»

Входной файл отличается от выходного последними строчками, в которые вписывается код отображения размещенных новых файлов ежедневного меню образовательной организации.

#### <span id="page-28-0"></span>**2.3 Требования к аппаратно-программному обеспечению**

Требования к аппаратно-программному обеспечению обусловлены возможностями школьной администрации, которая указывает на необходимость установки программного обеспечения на компьютер секретаря.

Соответственно, требования к аппаратному обеспечению, следующие:

- процессор Core i3-2100 (четырёхъядерный);
- оперативная память  $8 \Gamma 6$  (минимально  $4 \Gamma 6$ );
- твердотельный накопитель 256 ГБ (минимально 128 Гб);
- свободное пространство на жестком диске не менее 100 Мб.

На компьютеры должны быть установлены:

- операционная система Windows 10;
- среда выполнения приложения (при необходимости)
- Табличный редактор Microsoft Excel.

Программное обеспечение должно работать под управлением Windows 10.

#### Выводы к главе 2

Вторая глава посвящена логическому проектированию программного обеспечения размещения ежедневного меню на сайте образовательной организации.

Результаты логического проектирования позволили сделать следующие выводы:

- для отражения функционального, статического и динамического аспектов программного обеспечения построена диаграмма UML, описывающая структуру и поведение программного обеспечения;
- разработанный комплекс диаграммы UML и приведённых в главе кодификаторов представляет собой логическую модель программного обеспечения размещения ежедневного меню на сайте образовательной организации и является основой для построения ее физической модели.

Данных главы 2 достаточно для того, чтобы приступить к физическому проектированию программного обеспечения.

<span id="page-30-0"></span>**Глава 3 Физическое проектирование программного обеспечения размещения ежедневного меню на сайте образовательной организации** 

#### <span id="page-30-1"></span>**3.1 Выбор архитектуры программного обеспечения**

Архитектура приложения — это логическая структура, описывающая отдельные компоненты, их свойства и связи в виде единой системы.

Так как пользователем программного обеспечения является только секретарь образовательной организации, то программное обеспечение должно представлять из себя отдельное исполняемое приложение.

В связи с отсутствием требований заказчика (администрации МАОУ СШ №7 г. Павлово) к интерфейсу программного обеспечения архитектура программного обеспечения допускает разработку консольного приложения.

#### <span id="page-30-2"></span>**3.2 Выбор языка программирования**

Выбор языка программирования обусловлен двумя основными требованиями: возможностью работы с файлами Microsoft Excel и возможностью работы с ftp-сервером.

На основе вышеуказанных требований список языков программирования для выбора сократился до C++, C# и Python.

C++ — компилируемый, статически типизированный язык программирования общего назначения.

Поддерживает такие парадигмы программирования, как процедурное программирование, объектно-ориентированное программирование, обобщённое программирование. Язык имеет богатую стандартную библиотеку, которая включает в себя распространённые контейнеры и алгоритмы, ввод-вывод, регулярные выражения, поддержку

многопоточности и другие возможности. C++ сочетает свойства как высокоуровневых, так и низкоуровневых языков. В сравнении с его предшественником — языком  $C$  — наибольшее внимание уделено поддержке объектно-ориентированного и обобщённого программирования [12].

C# — объектно-ориентированный язык программирования общего назначения. Разработан в 1998—2001 годах группой инженеров компании Microsoft под руководством Андерса Хейлсберга и Скотта Вильтаумота как язык разработки приложений для платформы Microsoft .NET Framework и .NET Core. Впоследствии был стандартизирован как ECMA-334 и ISO/IEC 23270.

C# относится к семье языков с C-подобным синтаксисом, из них его синтаксис наиболее близок к C++ и Java. Язык имеет статическую типизацию, поддерживает полиморфизм, перегрузку операторов (в том числе операторов явного и неявного приведения типа), делегаты, атрибуты, события, переменные, свойства, обобщённые типы и методы, итераторы, анонимные функции с поддержкой замыканий, LINQ, исключения, комментарии в формате XML [13].

Python — высокоуровневый язык программирования общего назначения с динамической строгой типизацией и автоматическим управлением памятью, ориентированный на повышение производительности разработчика, читаемости кода и его качества, а также на обеспечение переносимости написанных на нём программ. Язык является полностью объектно-ориентированным в том плане, что всё является объектами. Необычной особенностью языка является выделение блоков кода пробельными отступами. Синтаксис ядра языка минималистичен, за счёт чего на практике редко возникает необходимость обращаться к документации. Сам же язык известен как интерпретируемый и используется в том числе для написания скриптов. Недостатками языка являются зачастую более низкая скорость работы и более высокое потребление памяти

написанных на нём программ по сравнению с аналогичным кодом, написанным на компилируемых языках, таких как С или  $C++$  [14].

Сравнительный анализ языков программирования приведен в таблице 7.

Таблица 7 - Сравнительный анализ языков программирования

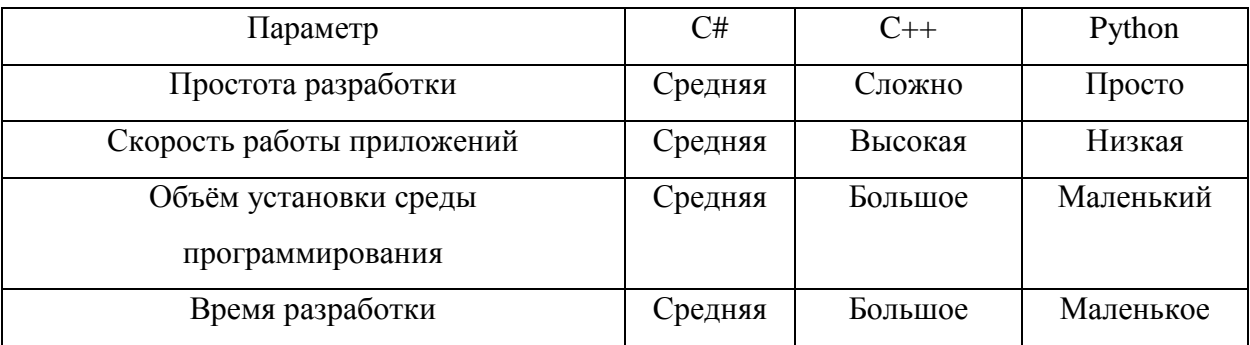

Принимая во внимание результаты сравнительного анализа, выбор был сделан в пользу языка программирования Python.

### <span id="page-32-0"></span>**3.3 Разработка структуры программного обеспечения**

Структура программного обеспечения размещения ежедневного меню на сайте образовательной организации должна включать в себя три больших модуля – модуль подготовки данных для размещения (поиск и обработка файлов ежедневного меню в формате Microsoft Excel), модуль редактирования исходного кода страницы Food (добавления на страницу найденных и обработанных файлов меню) и модуль непосредственного размещения данных на ftp-сервере.

Схема структуры программного обеспечения (блок-схема) приведена на рисунке 13.

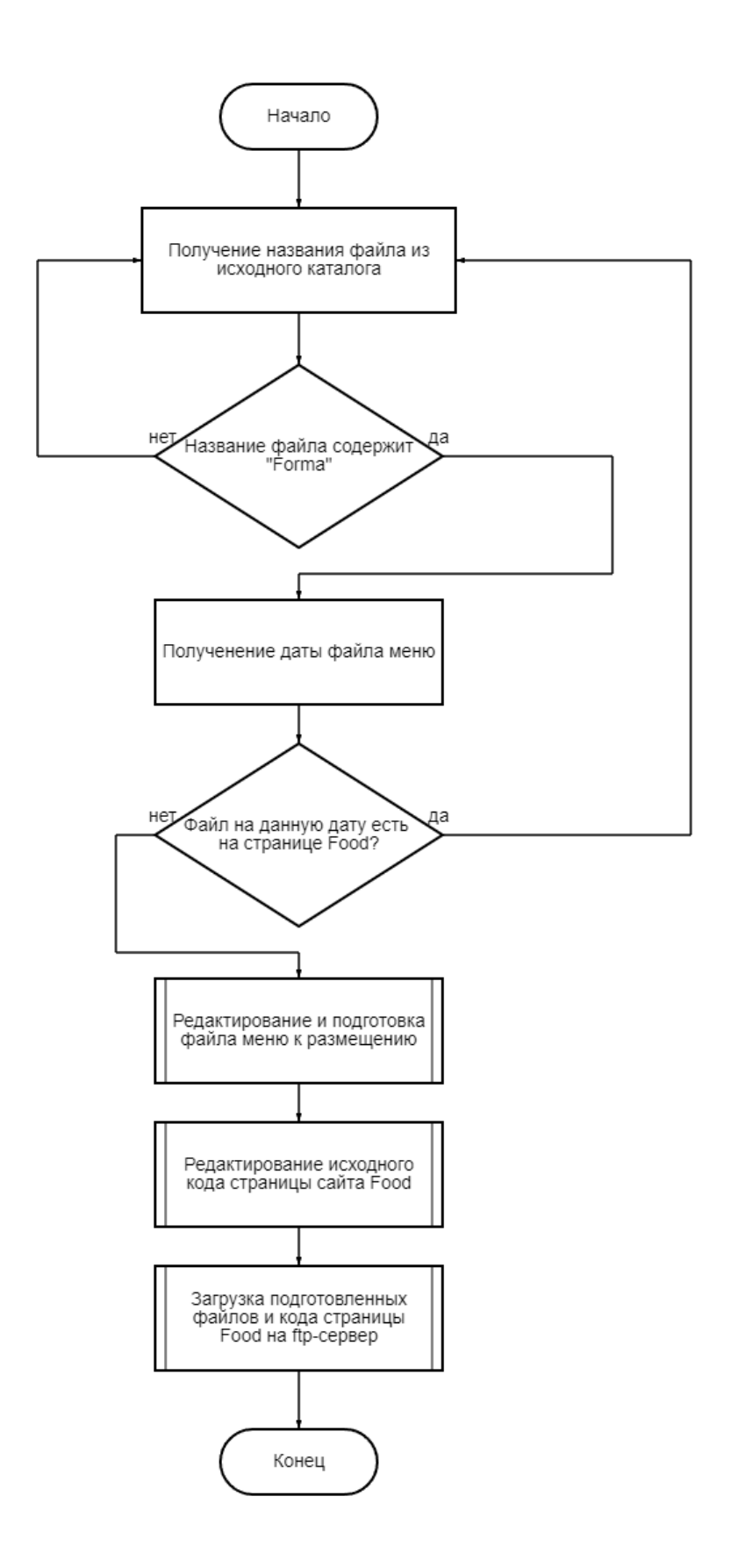

Рисунок 13 – Структурная схема программного обеспечения (блок-схема)

Для непосредственного выполнения поставленной задачи необходима работа всех трёх модулей.

# <span id="page-34-0"></span>**3.4 Конфигурирование среды разработки и среды выполнения разрабатываемого программного обеспечения**

Для выполнения и разработки программного обеспечения для размещения ежедневного меню на сайте образовательной организации как на компьютере разработчика, так и на компьютере секретаря (пользователя программного обеспечения) должны быть установлены следующие программные продукты:

- среда разработки и выполнения программ на языке программирования Python 3.10;
- библиотека openpyxl для добавления в Python возможности работы с документами Microsoft Excel;
- библиотека ftputil для добавления в Python возможности загрузки файлов на ftp-сервер.

Среда разработки и выполнения программ Python 3.10 находится в свободном доступе и распространяется бесплатно. Скачивается и устанавливается она с официального сайта https://www.python.org [3].

Для добавления в Python возможности работы с документами Microsoft Excel необходимо установить библиотеку openpyxl. Это делается из командной строки Windows командой pip install openpyxl. Команда и результат успешной установки библиотеки изображен на рисунке 14.

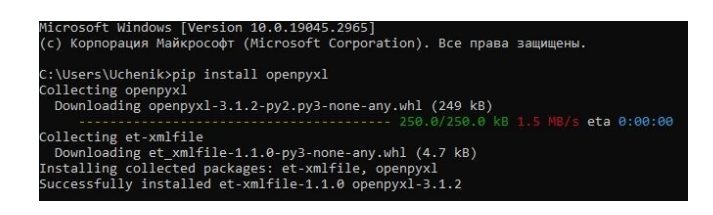

Рисунок 14 – Процесс успешной установки библиотеки openpyxl

Для добавления в Python возможности загрузки файлов на ftp-сервер необходимо установить библиотеку ftputil. Это делается из командной строки Windows командой pip install ftputil. Команда и результат успешной установки библиотеки изображен на рисунке 15.

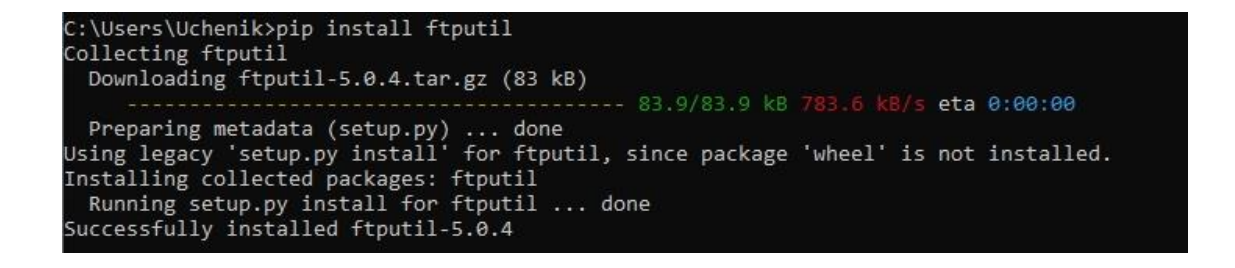

Рисунок 15 – Процесс успешной установки библиотеки ftputil

В результате выполненных операций у разработчика программного обеспечения всё готово для разработки, а у пользователя (секретаря) всё готово для использования программного обеспечения.

<span id="page-35-0"></span>**3.5 Описание процесса разработки программного обеспечения для размещения ежедневного меню на сайте образовательной организации**

Непосредственное написание кода программного обеспечения для размещения ежедневного меню на сайте образовательной организации начинается с подключения библиотек и объявления необходимых констант и списков [7]. Данный начальный код приведён на рисунке 16.

```
import openpyxl
import os
import ftputil
import warnings
warnings.filterwarnings("ignore")
path = "C://AISFOOD"ОО = "МАОУ СШ №7 г. Павлово"
host='schl7-adm.myjino.ru'
username='schl7-adm vms'
password='NqLfCBM8a3JFNwJ'
food files=[]
dir list = os.listdir(path)
```
### Рисунок 16 – Начальный код: подключение библиотек, объявление констант и списков

После получения в список dir\_list имён файлов необходимо циклически проанализировать его на наличие файлов, начинающихся с «Forma», потому что именно так начинается название файлов ежедневного меню, присылаемого в образовательную организацию специалистом управления образования [10].

В случае нахождения таковых файлов, необходимо из названия файла изъять дату ежедневного и сравнить с датами в исходном файле страницы Food. При наличии совпадения – пропустить файл и указать пользователю на совпадение, при отсутствии совпадений – обработать документ Excel, подготовить его к отправке, внести файл в список food\_files и отредактировать исходный код страницы Food [17].

Данный код циклической обработки файлов приведён на рисунке 17.

```
for a in dir list:
  if "Forma" in a:
      OldFileName=str(a)
      Year=OldFileName[-7:-5]
      Month=OldFileName[-10:-8]
      Day=OldFileName[-13:-11]
       print ('Найден исходный файл меню. Дата:', Day+'. '+Month+'. '+Year)
      NewFileName='20'+Year+'-'+Month+'-'+Day+'-sm.xlsx'
      f = open('index.html', 'r')flac=0while True:
          line = f.readline()if not line:
              break
          if NewFileName in line:
              print ('Данный файл уже внесён на страницу Food')
              flac=1break
       f.close
       if flag==1:
          continue
      wb=openpyxl.reader.excel.load workbook(filename=OldFileName)
      wb.active=0sheet=wb.active
      sheet['B1'].value=oo
      print ('В ячейку B1 записано', oo, ': OK')
      openpyxl.writer.excel.save workbook(wb, filename='food/'+NewFileName)
      os.remove(os.path.join(path, OldFileName))
      print ('Файл переименован и сохранен в папку food: ОК')
       f = open('index.html', 'a')f.write('<a href="'+NewFileName+'">'+NewFileName+'</a><br>'+'\n')
      f.close()print ('Файл страницы сайта успешно отредактирован: ОК')
       food files.append(NewFileName)
```
Рисунок 17 – Циклическая обработка файлов исходного каталога

В рамках финальной части кода необходимо также в цикле обработать список food\_files – загрузить файлы ежедневного меню и файл исходного кода страницы Food на ftp-сервер [6]. Данный модуль может быть пропущен программой, если список food\_files пуст и свежие файлы ежедневного меню в каталоге найдены не были [16].

Исходный код загрузки подготовленных файлов на ftp-сервер приведён на рисунке 18.

```
if len(food files)>0:
    try:
        ftp host=ftputil.FTPHost(host,username,password)
        ftp host.use list a option = False
        print ('Соединение с ftp-сервером установлено: ОК')
        with ftp host:
            try:
                for file in food files:
                    ftp host.upload('food/'+file,'/domains/sch7-pav.ru/food/'+file)
                    print ("Файл меню ", file," загружен в папку Food на сервер")
                ftp host.upload('index.html','/domains/sch7-pav.ru/food/index.html')
                print ("Файл index.html загружен в папку Food на сервер")
            except:
                print ("Папка недоступна для записи")
    except:
        print ('Внимание! Ftp-сервер не отвечает')
if len(food files) == 0:
   print ('Файлы меню для размещения не обнуружены')
pause=input()
```
Рисунок 18 – Код циклической загрузки файлов ежедневного меню и страницы Food на ftp-сервер

В результате разработки программного обеспечения был получен программный продукт, запуск которого на компьютере секретаря, при условии наличия в каталоге C:\AISFOOD распакованных файлов ежедневного меню полностью выполняет поставленную руководством школы задачу.

### <span id="page-38-0"></span>**3.6 Экономическая эффективность разработки**

Для оценки экономической эффективности разработки программного обеспечения для размещения меню на сайте образовательной организации подсчитаем затраты на разработку. Для этого используем формулу вычисления общих затрат на электроэнергию  $(3)$ :

$$
3_{3} = C_{K} * T_{\text{paa}} * 3, (1)
$$

где  $C_{k}$  – стоимость одного киловатт/часа,

Траз – трудоёмкость разработки в часах,

Э – потребляемая мощность компьютера разработчика программного обеспечения.

Общее время разработки проекта составило 160 часов. Всё это время разработчик работал на компьютере образовательной организации, который потребляет 0,300 кватт электричества в час. Стоимость одного Квт/ч 8 рублей. Подставим в формулу и подсчитаем:

$$
39=8 * 160 * 0,3 = 384 py6. (2)
$$

В связи с тем, что разработка велась в рамках преддипломной практики заработная плата разработчику не выплачивалась.

Таким образом, 384 рубля – это общие затраты на разработку программного обеспечения.

Программное обеспечение позволит образовательной организации исключить из бизнес-процесса размещения ежедневного меню на сайте образовательной организации инженер-программиста и сэкономит ему 10 минут времени в день или в среднем 150 минут в месяц или 30 часов в год.

На основании этого в таблице 7 приведены расчёты экономической эффективности разработки.

Таблица 7 – Расчёты экономической эффективности разработки

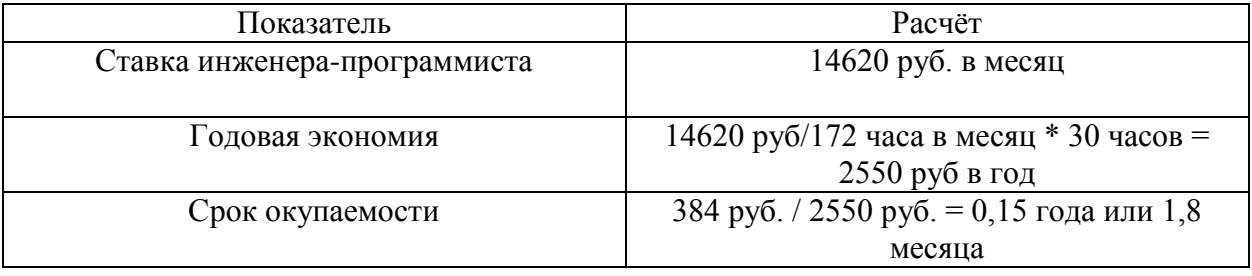

Стоит отметить, что в разработке присутствует высокий косвенный экономический эффект, выраженный в покрытии репутационных издержек образовательной организации в следствии вовремя не выложенного ежедневного меню на сайт образовательной организации – ответственность секретаря и быстрота работы программного обеспечения значительно превосходят исходную конфигурацию бизнес-процесса с двумя исполнителями.

Выводы по главе 3

Третья глава посвящена физическому проектированию программного обеспечения и расчёту экономической эффективности разработки [5].

Результаты физического проектирования позволили сделать следующие выводы:

- наиболее быстрой и эффективной будет разработка программного обеспечения на языке программирования Python;
- разработка программного обеспечения включает в себя разработку трёх структурных модулей;
- успешно разработанное программное обеспечение позволяет добиться прибыли уже на третий месяц эксплуатации и имеет высокий косвенный экономический эффект.

Успешное выполнение третьей главы позволило разработать эффективное программное обеспечение для размещения ежедневного меню на сайте образовательной организации удовлетворяющее всем требованиям заказчика – администрации МАОУ СШ №7 г. Павлово.

#### **Заключение**

<span id="page-41-0"></span>Выпускная квалификационная работа посвящена актуальной проблеме автоматизации процесса размещения ежедневного меню на сайте образовательной организации.

Для достижения поставленной в работе цели были решены следующие задачи:

- проанализирован бизнес-процесс размещения ежедневного меню на сайте образовательной организации. Как показал анализ, процесс размещения ежедневного меню на сайте школы реализуется ежедневно и максимально неэффективно, присутствуют частые задержки в размещении меню; основным недостатком существующего бизнес-процесса является участие двух исполнителей – секретаря образовательной организации и инженерапрограммиста. Для решения данной проблемы внедрили разработанное программное обеспечение в бизнес-процесс размещения ежедневного меню на сайте образовательной организации программное обеспечение;
- разработан комплекс из диаграмм UML и кодификаторов представляет собой логическую модель программного обеспечения размещения ежедневного меню на сайте образовательной организации и является основой для построения ее физической модели;
- выполнено физическое проектирование программного обеспечения, которое решает поставленные задачи и позволяет получить экономический эффект уже на третий месяц эксплуатации.

Результаты бакалаврской работы представляют научно-практический интерес и могут быть рекомендованы для использования в образовательной организации.

#### <span id="page-42-0"></span>**Список используемой литературы и используемых источников**

1. Инструкция по размещению ежедневного меню горячего питания на сайте общеобразовательной организации в виде электронной таблицы для автоматического мониторинга (приложение к письму Министерства Просвещения Российской Федерации от 17 мая 2021 г. №ГД-1158/1)

2. Письмо Министерства Просвещения Российской Федерации от 17 мая 2021 г. №ГД-1158/1

3. Изучаем Python: программирование игр, визуализация данных, Webприложения, Эрик Мэтиз, 3-е издание, 2020 г. С. 45-51.

4. Карабеева О.А. Разработка автоматизированной системы размещения меню на сайте образовательной организации // Информатика, управление и связь в технических системах. 2018. № 1. С. 205-210.

5. Мкртычев С.В., Гущина О.М., Очеповский А.В. Прикладная информатика. Бакалаврская работа: электрон. учеб-метод. пособие. Тольятти. ТГУ: Изд-во ТГУ, 2019. 1 оптический диск.

6. Прейдибэн Катхирейвелу Книга рецептов сетевого программирования Python, 3е изд., Москва, 2020 г. С. 62-70.

7. Стандартная библиотека Python 3, справочник с примерами, Даг Хеллман, 2-е издания, 2019 г. С. 25-30.

8. Степанова А.А. Автоматизация процесса размещения меню на сайте образовательной организации // Инновационные технологии в образовании. 2019. № 3. С. 34-37.

9. Сухарева М.Ю. Проектирование и создание автоматизированной системы размещения меню на сайте образовательной организации // Наука и техника в современном мире. 2018. № 2. С. 48-51.

10. Фрэнкл Д. "Автоматизация Excel с помощью Python", Современные информационные технологии и IT-образование, 2020 г. С. 21-24.

11. Шехтеров К.В. Оптимизация размещения меню на сайте образовательной организации с использованием автоматизированной системы // Электронный научный журнал "Научные труды гуманитарного факультета". 2018. № 4. С. 25-29.

12. Материал из Википедии: С++ [Электронный ресурс]. URL: https://ru.wikipedia.org/wiki/C%2B%2B.

13. Материал из Википедии: С# [Электронный ресурс]. URL: https://ru.wikipedia.org/wiki/C\_Sharp.

14. Материал из Википедии: Python [Электронный ресурс]. URL: https://ru.wikipedia.org/wiki/Python.

15. Реинжиниринг бизнес-процессов [Электронный ресурс]: учебное пособие для студентов вузов, обучающихся по специальностям экономики и управления / А.О. Блинов [и др.]. — Электрон. текстовые данные. — М.: ЮНИТИ-ДАНА, 2015. — 343 c.

16. Deploy a Website with Python and FTPS [Электронный ресурс]. URL: https://swharden.com/blog/2021-05-16-python-deploy-ftps/.

17. Excel vs Python: How to Do Common Data Analysis Tasks [Электронный ресурс]. URL: https://www.dataquest.io/blog/excel-vs-python/.

18. IDEF0 (understanding it) – Part 1 [Электронный ресурс]. URL: http://syque.com/quality\_tools/tools/Tools19.htm.

19. UML class diagrams [Электронный ресурс]. URL: [https://www.jetbrains.com/help/idea/class-diagram.html#manage\\_class\\_diagram.](https://www.jetbrains.com/help/idea/class-diagram.html%23manage_class_diagram)

20. What is the use of Furps+ model in classifying requirements? [Электронный ресурс]. URL: https://findanyanswer.com/what-is-the-use-offurps-model-in-classifying-requirements.